# **1 Configuración IP en Ubuntu 8.10. Nome de equipo. Conectividade**

Como cambiar o nome do computador?. Funciona correctamente en Ubuntu 8.10 o administrador de rede, á hora de poñer unha IP fixa?. Como comprobar se existe intercomunicación entre dous equipos?.

Todo canto se vai realizar a continuación debe facerse cun usuario con privilexios administrativos (neste caso fíxose con *noa*).

A comezos deste manual veuse como realizar a [Configuración básica da rede.](https://manuais.iessanclemente.net/index.php/Configuraci%C3%B3n_b%C3%A1sica_da_rede) Agora vaise afondar un pouco máis e sobre todo examinar que hai comunicación entre 2 / 3 equipos.

## **1.1 Sumario**

- [1](#page-0-0) [Introdución](#page-0-0)
- [2](#page-0-1) [Configurar IP fixa](#page-0-1)
- [3](#page-0-2) [Configuración feita por usuario. Problemas ?](#page-0-2)
- [4](#page-3-0) [Solucións aos problemas con Ubuntu 8.10](#page-3-0)
	- ♦ [4.1](#page-3-1) [Solución 1: Configurar IP para o usuario. \(Apaño,](#page-3-1) *Workaround*)
	- ♦ [4.2](#page-6-0) [Solución 2: Configurar IP para o ordenador](#page-6-0)
- [5](#page-8-0) [Cambiar o nome do equipo](#page-8-0)
	- ♦ [5.1](#page-8-1) [Cambiar nome do equipo en Ubuntu 8.10](#page-8-1)
	- ♦ [5.2](#page-10-0) [Cambiar nome do equipo en Ubuntu 10.10](#page-10-0)
- [6](#page-10-1) [Conectividade entre equipos](#page-10-1)
	- ♦ [6.1](#page-11-0) [Como cambiar a configuración IP en Windows XP?](#page-11-0)
	- ♦ [6.2](#page-11-1) [Como coñecer a IP dun equipo cando este a obtén de forma automática \(DHCP\)?](#page-11-1)
	- ♦ [6.3](#page-13-0) [Firewall de MS Windows](#page-13-0)
	- ♦ [6.4](#page-14-0) [Probar a conectividade entre equipos: ping](#page-14-0)

## <span id="page-0-0"></span>**1.2 Introdución**

En Ubuntu 8.10 introduciuse o novo xestor para configurar a rede. Este, permite a calquera usuario que configure a rede ó seu antollo e necesidades. Incluso debería permitir que esa configuración puidese ser para o equipo, independentemente de quen iniciara sesión, e incluso que o equipo tivera unha IP fixa aínda que ninguén iniciara sesión. Pero .... o configurador non funciona correctamente.

Porén, en Ubuntu 10.10, a ferramenta de configuración de rede xa non presenta o problema da versión 8.10 que se explica no apartado posterior, polo que tampouco é necesario aplicar ningunha das dúas solucións propostas.

## <span id="page-0-1"></span>**1.3 Configurar IP fixa**

Case todo o mundo nos seus ordenadores persoais configuran a IP para ser obtida de forma automática. Esta IP é servida polo que se coñece con un servidor DHCP (que pode estar executándose nun ordenador da rede, ou no router ADSL que temos en casa para acceder a Internet). Non fai falla saber nada sobre a configuración dun servidor DHCP, para seguir este manual.

Pero que pasa cando un usuario decide que o seu equipo, instalado con Ubuntu, teña unha IP fixa / IP Estática?. ...Síganse as explicacións, a solución ó final.

## <span id="page-0-2"></span>**1.4 Configuración feita por usuario. Problemas ?**

• Configurar IP fixa

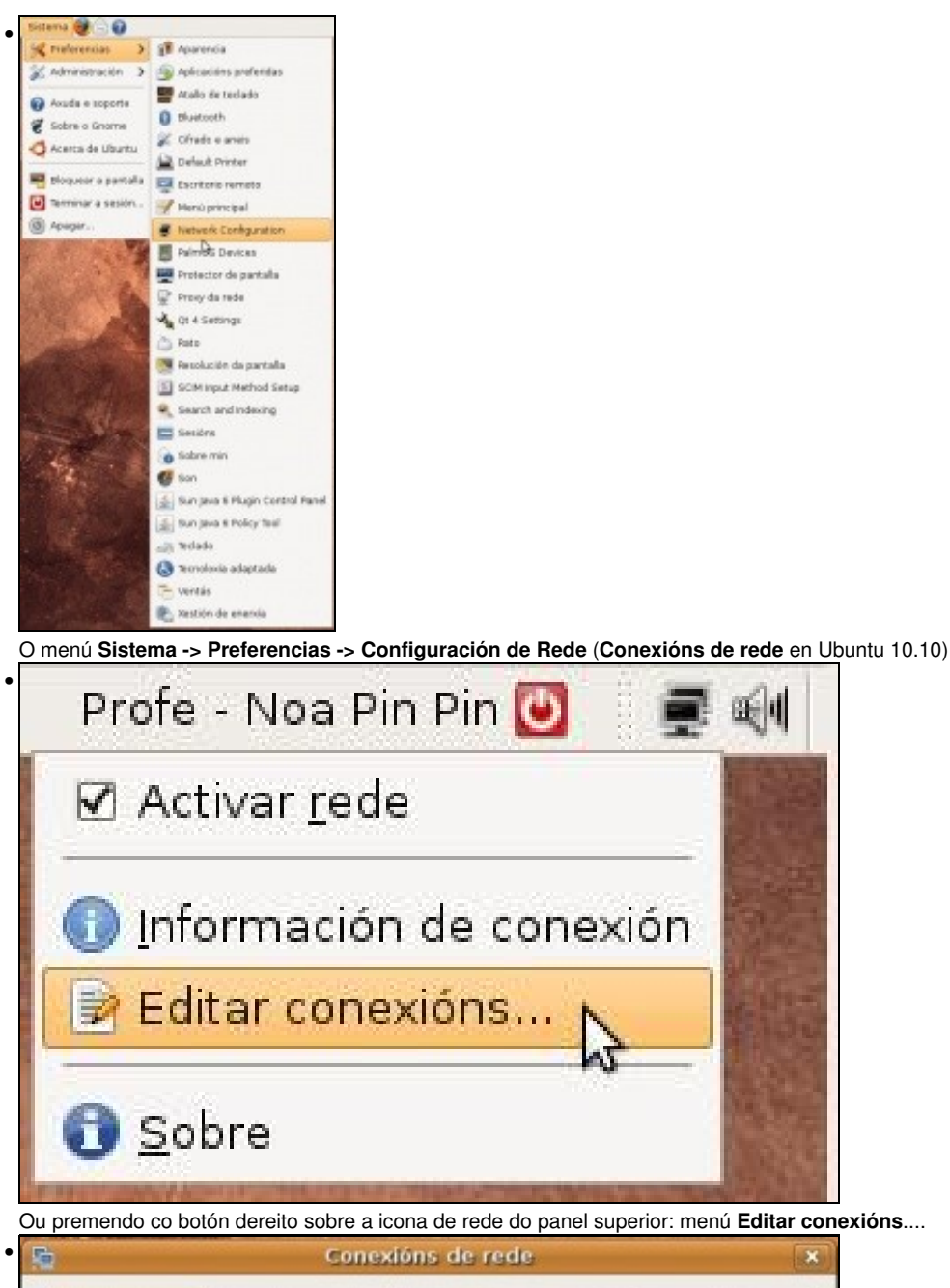

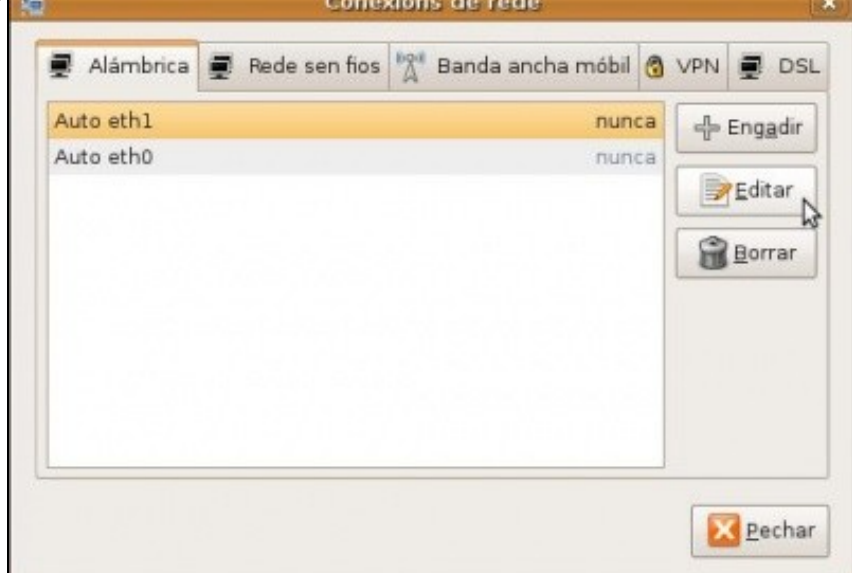

Levan a esta pantalla. No caso da máquina usada para realizar este manual ten dúas tarxetas de rede de cable. Vaise configurar unha das tarxetas. A que ten por nome *Auto eth1*. Seleccionar a tarxeta a configurar, facer dobre clic sobre ela ou premer no botón **Editar**.

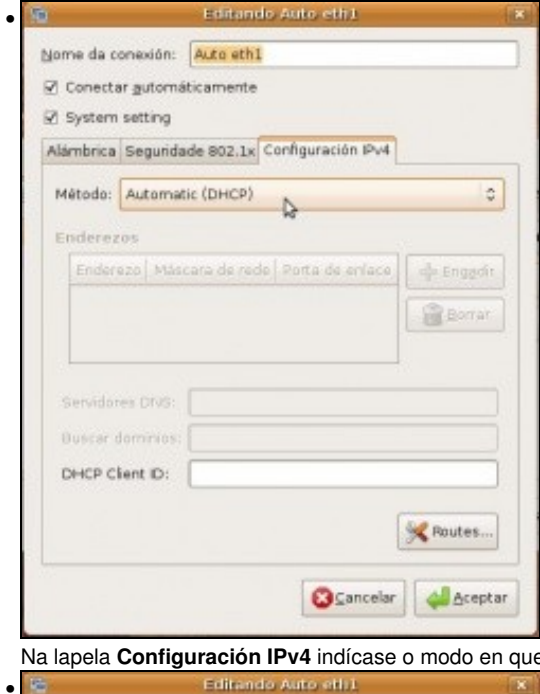

ue o equipo obtén a IP, por defecto está en **automático (DHCP)**.

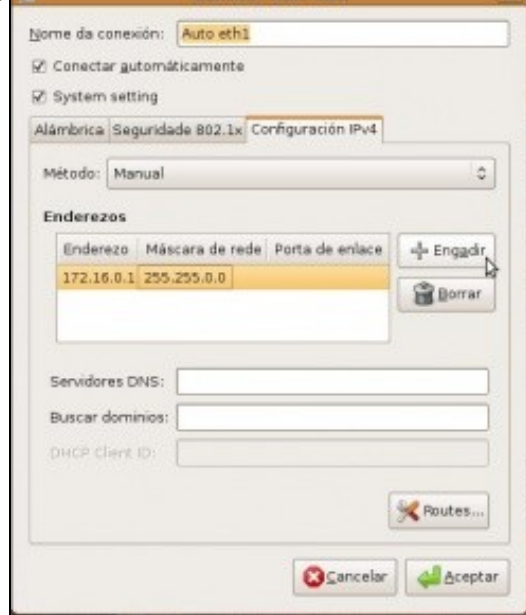

Seleccionar método **Manual** e engadir a IP e a máscara (e os demais parámetros que se precisen). O modo en que se escollen as IPs, escápase a este curso, lembrar a [Configuración\\_básica\\_da\\_rede](https://manuais.iessanclemente.net/index.php/Configuraci%C3%B3n_b%C3%A1sica_da_rede).

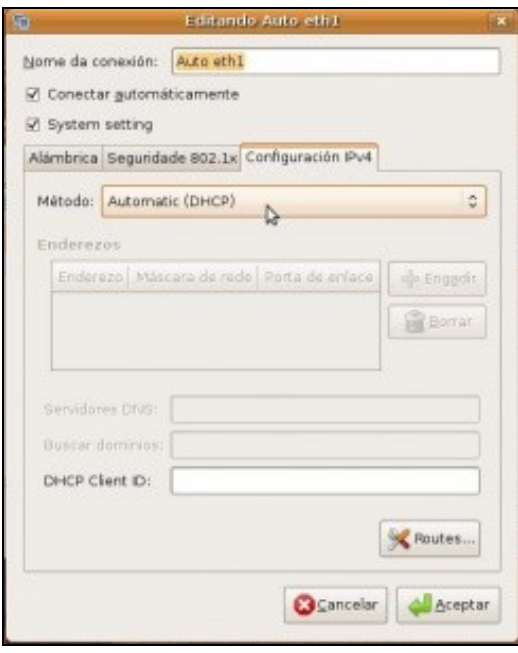

•

Pero se se reinicia o equipo. Se estamos usando a Ubuntu 8.10, *Voilà*, non valeu para nada o que se fixo; pero se estamos con Ubuntu 10.10, veremos que os cambios foron gardados correctamente, así que neste caso podemos saltar o apartado seguinte, aínda que se se quere é interesante botarlle un ollo para afondar no manexo das ferramentas de configuración da rede en Ubuntu.

## <span id="page-3-0"></span>**1.5 Solucións aos problemas con Ubuntu 8.10**

#### <span id="page-3-1"></span>**1.5.1 Solución 1: Configurar IP para o usuario. (Apaño,** *Workaround***)**

Nunha primeira aproximación vaise resolver o problema en parte, pois vaise facer un apaño (*workaround*) para que un usuario concreto teña unha IP fixa ...

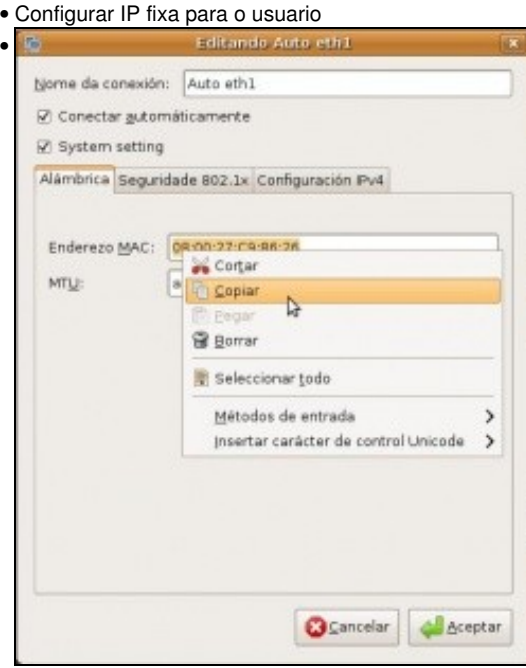

Vólvase a editar a conexión, sobre a que se desexa poñer unha IP fixa. Cópiese o **Enderezo MAC**.

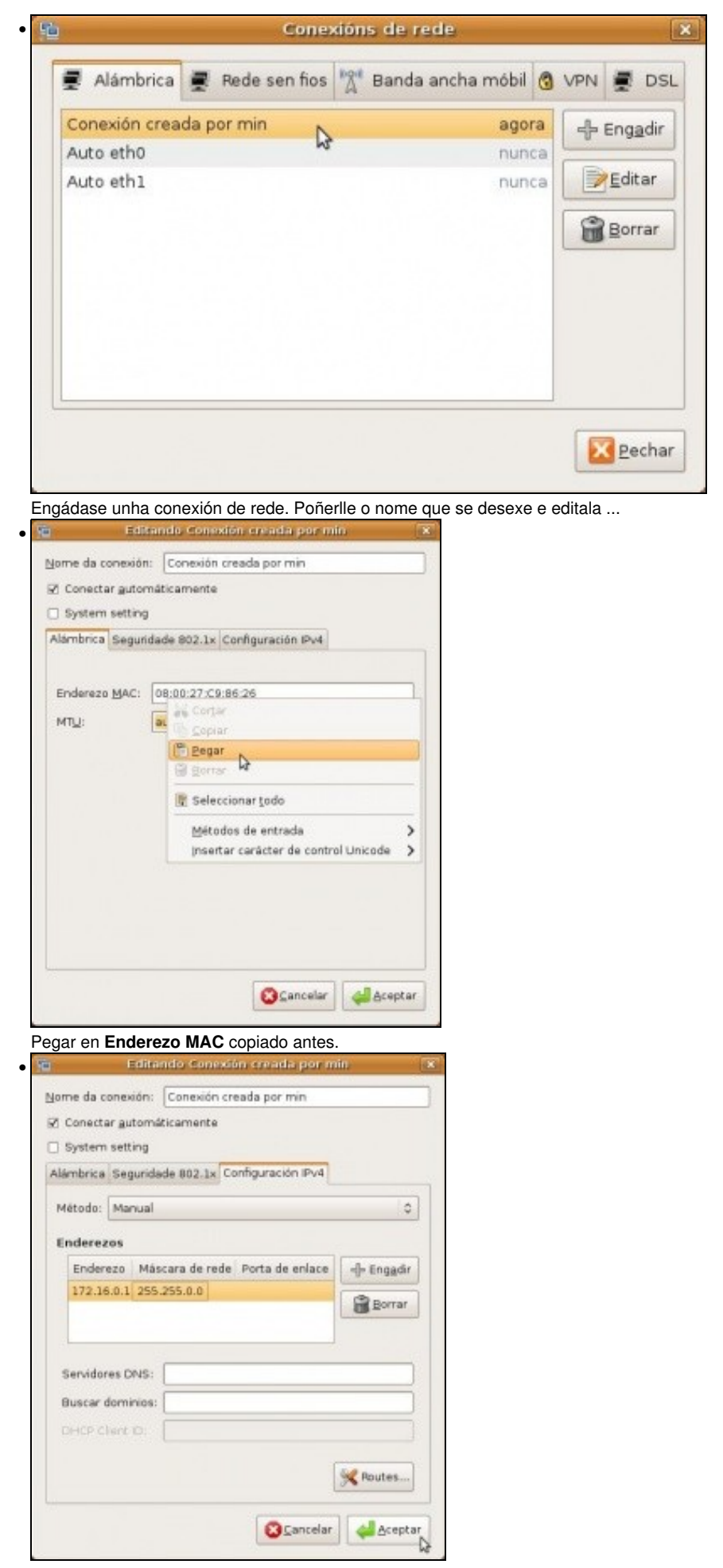

Configurar a IP como se fixo anteriormente, pero esta vez para a nova conexión. Premer en **Aceptar**

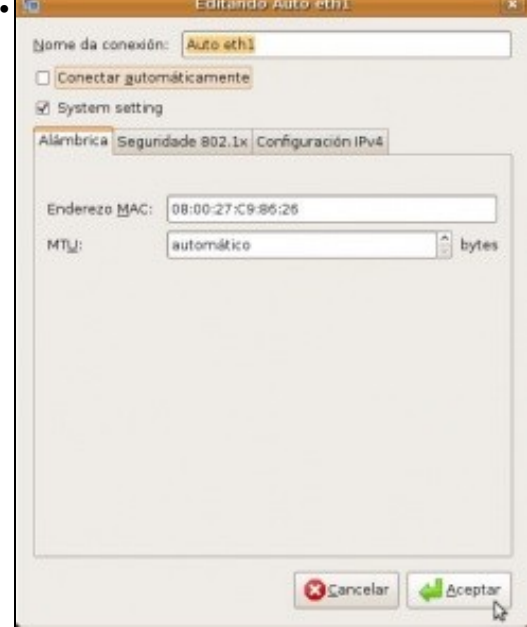

Editar a conexión na que inicialmente se desexaba configurar a IP estática. Desactivar **Conectar automáticamente**.

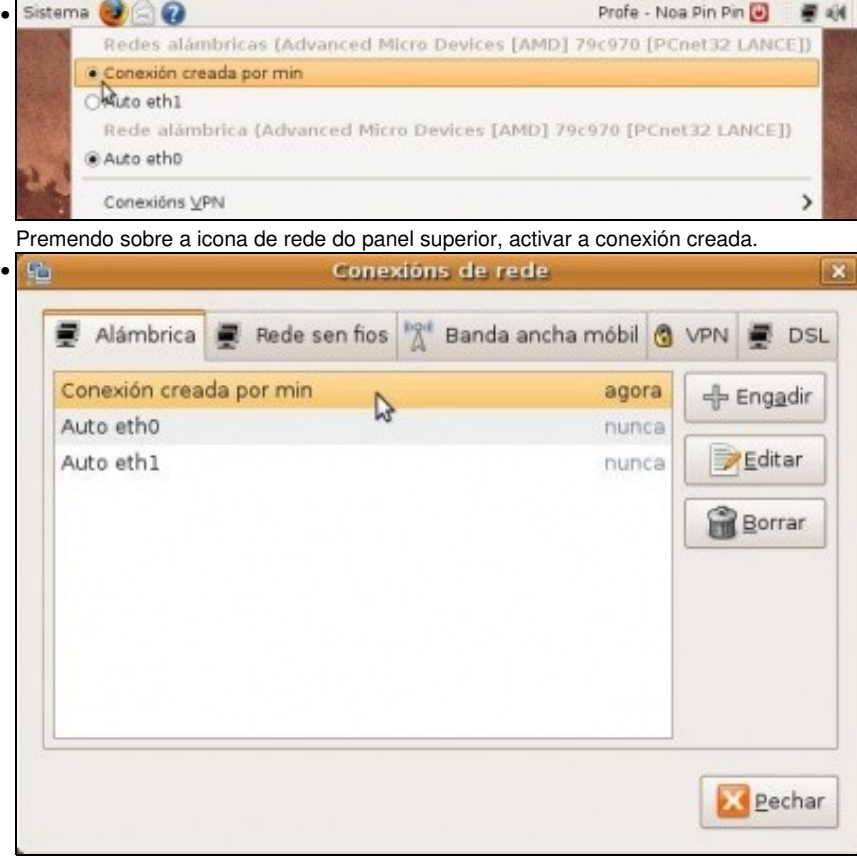

A conexión indicará desde cando se está usando.

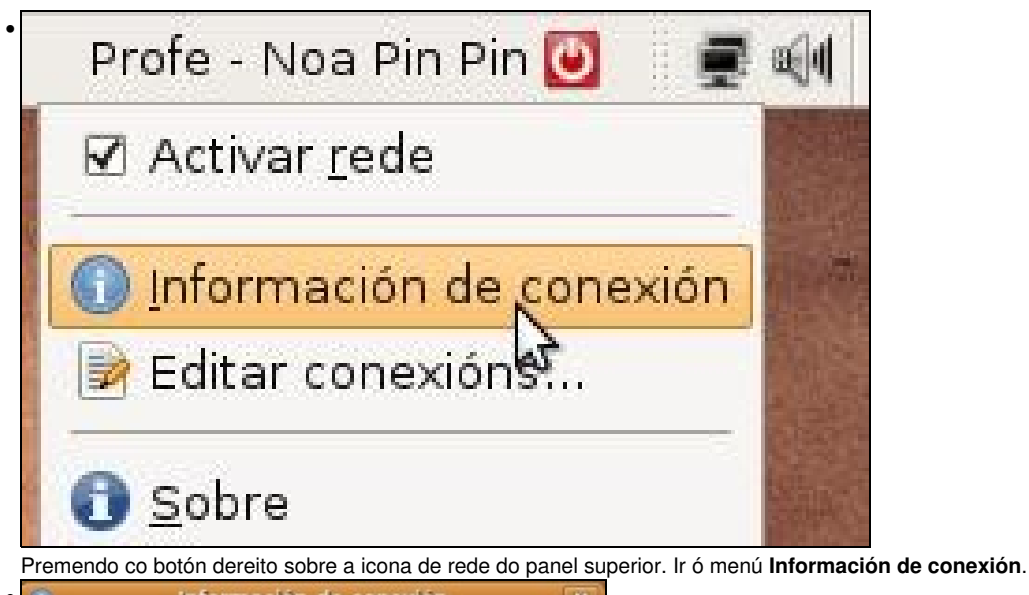

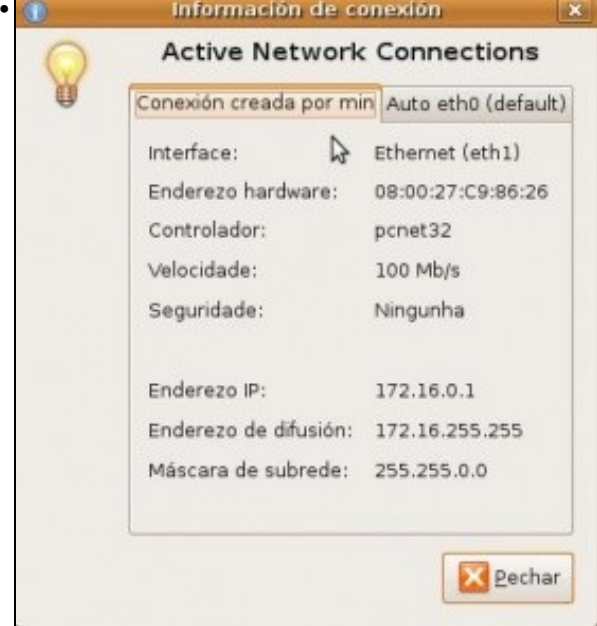

Configuración IP das conexións activas.

Agora se se reinicia o ordenador e se entra co usuario que configurou a IP, o sistema segue mantendo a configuración IP.

Pero .... que pasa se se entra con outro usuario?, ou mesmo, que pasa se se acende o ordenador, pero non se inicia sesión?. Ahhhh! Problemas outra vez, esa IP estática só é para o usuario que a configurou, e só estará activa cando o usuario inicie sesión. Non vale para os demais usuarios.

Hai que buscar un método que permita poñerlle unha IP fixa ó equipo independentemente de si se inicia sesión ou non, ou se dese entrar cun usuario ou outro. Isto é, quérese unha IP fixa para o equipo en si.

#### <span id="page-6-0"></span>**1.5.2 Solución 2: Configurar IP para o ordenador**

Esta é a opción que se vai seguir neste manual. O ordenador terá unha IP fixa, independentemente de se inicia sesión ou non no sistema. Para iso borrouse a conexión creada no paso previo.

Instalar o paquete : *gnome-network-admin*.

Este era o xestor de rede que traía Ubuntu por defecto ate a actual versión (8.10).

• Configurar IP fixa para o ordenador

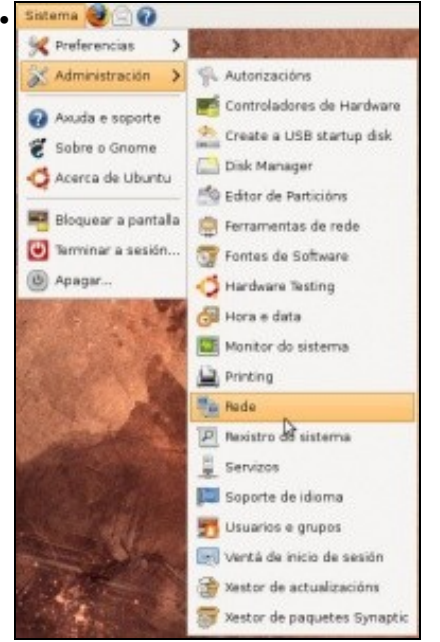

Premer no menú **Sistema -> Administración -> Rede**.

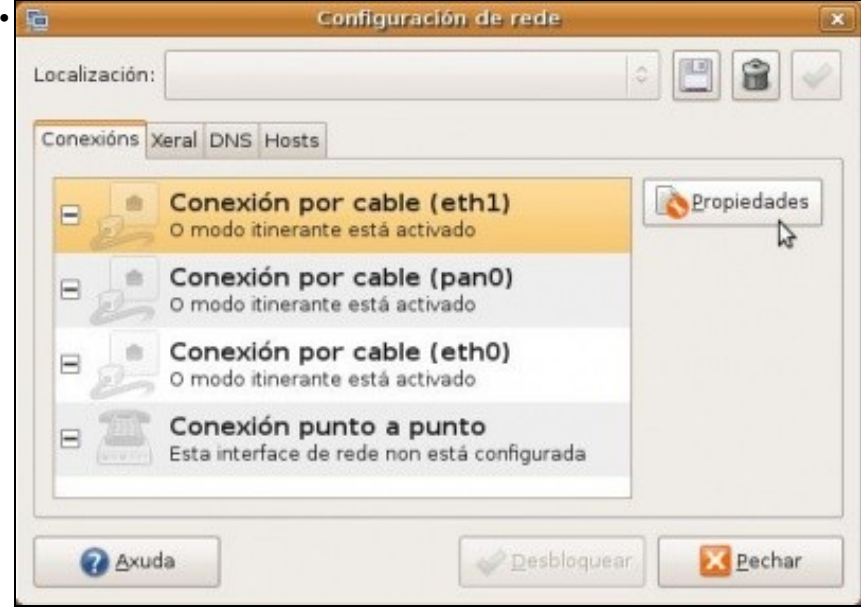

Aparece unha ventá na que configurar a rede. *Desbloquear* o configurador. Premer na conexión que se desexa configurar, facer dobre clic en ela ou premer en **Propiedades**.

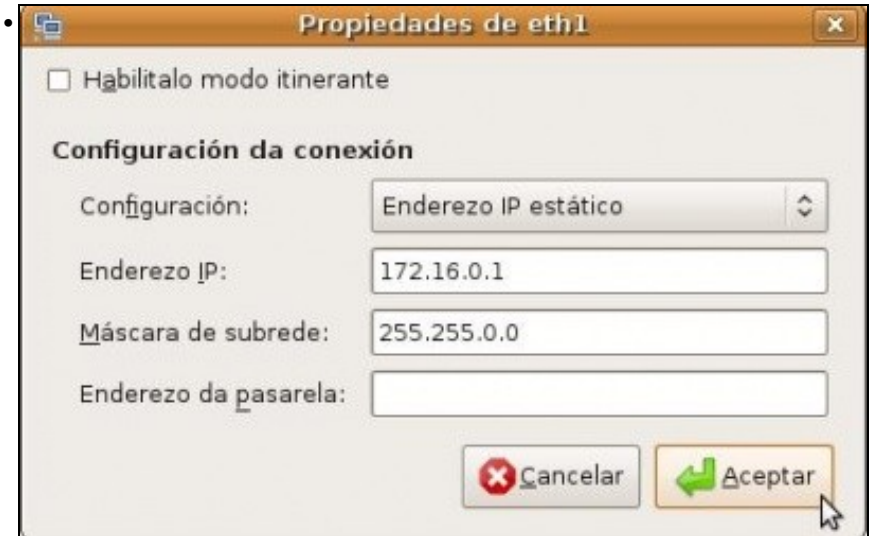

Deshabilitar o **modo itinerante**. Este modo indícalle a este xestor de rede, que se olvide de como configurar a rede, que xa hai un programiña no panel superior que se encarga de buscar canta rede haxa (sexa cableada ou sen fíos). Ese programiña é a icona de rede que está no panel superior e que fai todo o traballo de buscar redes e se pode conéctase a elas, en vez de que todo iso o faga o usuario. Unha vez deshabilitado ese modo, configura a IP estática e premer en **Aceptar**. Xa estaría configurada a IP para o equipo. Non fai falla reiniciar.

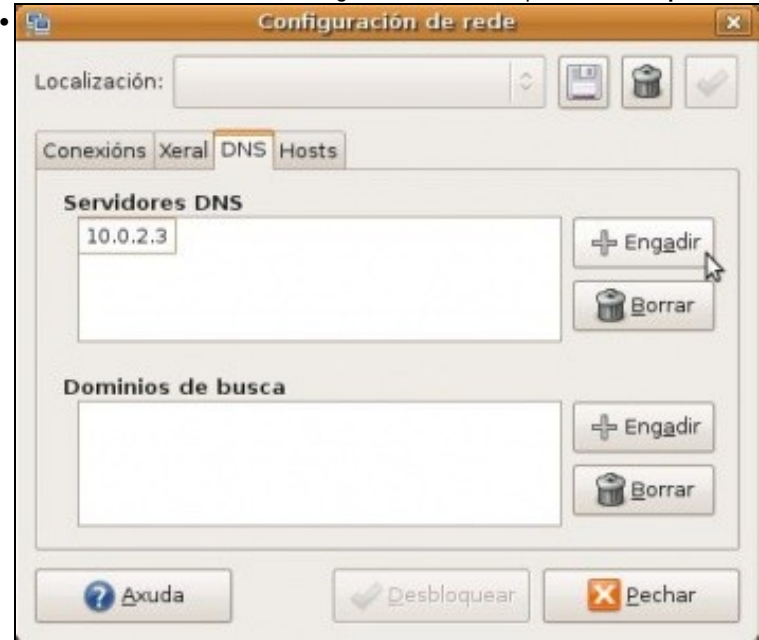

Na lapela **DNS** configuraríanse os servidores DNS ós que se debería preguntar para coñecer a IP dun dominio dado.

## <span id="page-8-0"></span>**1.6 Cambiar o nome do equipo**

#### <span id="page-8-1"></span>**1.6.1 Cambiar nome do equipo en Ubuntu 8.10**

Cando se instala unha sá de ordenadores, o normal é que se instale un deles e logo se clone en todos os demais. En cada equipo clonado hai que configurarlle a súa IP (se é fixa) e o seu nome.

• Cambiar nome

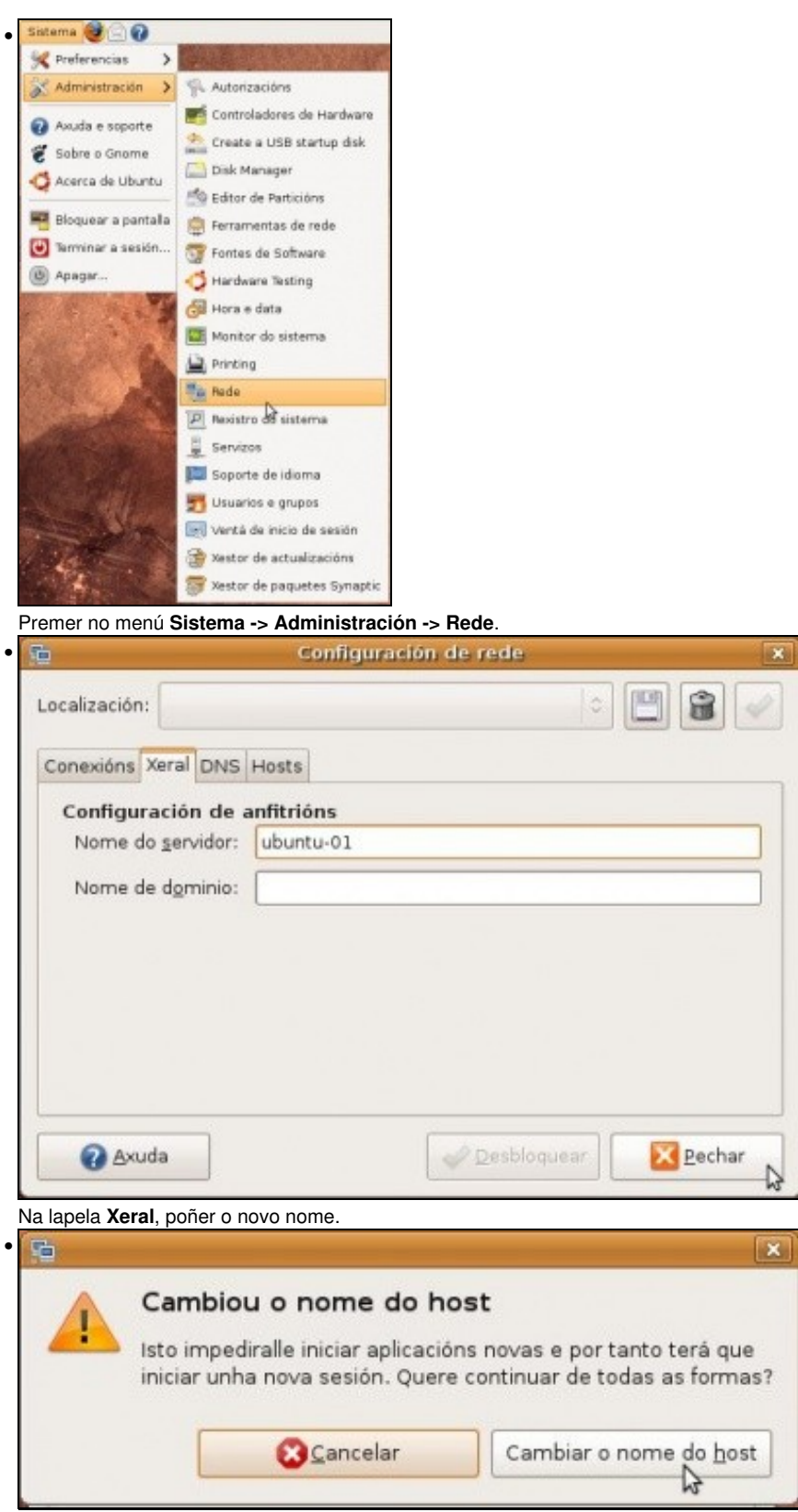

Aviso dos problemas que poden traer o cambio de nome. Confirmar que se desexa cambiar.

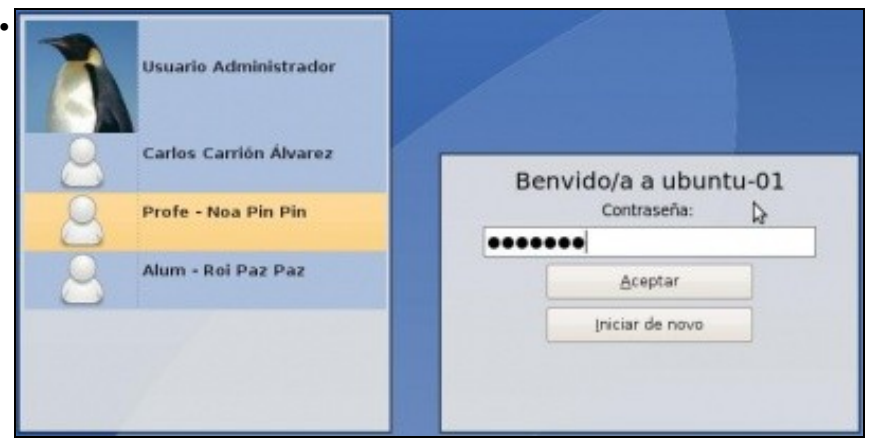

Unha vez cambiado o nome o equipo queda medio *parvo*, non van funcionar moitas das cousas. Hai que reiniciar o ordenador. Este terá o novo nome.

#### <span id="page-10-0"></span>**1.6.2 Cambiar nome do equipo en Ubuntu 10.10**

Na Ubuntu 10.10 non se pode modificar o nome do equipo coa ferramenta *gnome-network-admin*, polo que se recomenda facelo editando directamente o ficheiro de configuración que establece o nome do equipo.

Para facelo, abrimos co usuario *root* (usando a opción de **Abrir como administrador**) o ficheiro **/etc/hostname** e simplemente substituímos a palabra que apareza (que será o actual nome do equipo) polo novo.

## <span id="page-10-1"></span>**1.7 Conectividade entre equipos**

Nas seguintes seccións vaise traballar con 2 / 3 equipos. Cada un deles debe ter unha configuración IP (manual ou automática). Deben estar na mesma rede IP para poder comunicarse entre eles. Lembrar a Configuración básica da rede.

A imaxe amosa a configuración IP, de modo estático, de dous equipos.

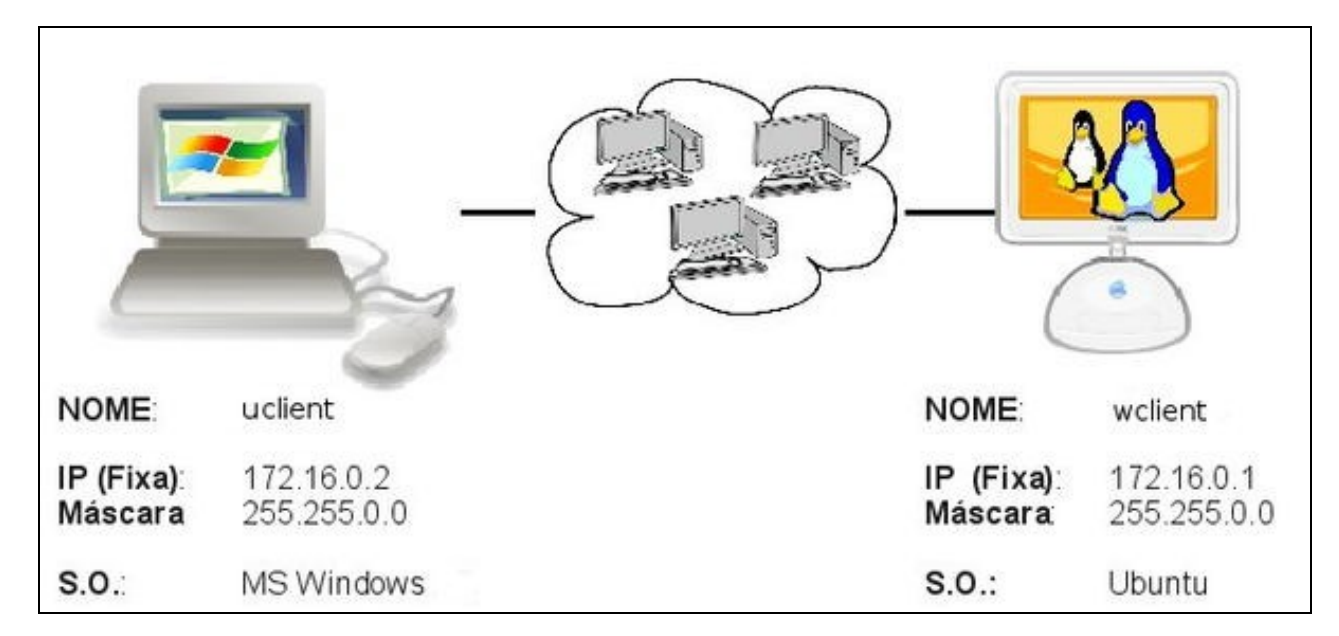

Un deles ten instalado un sistema Windows XP e o outro Ubuntu. Neste manual estas son as IPs que se van usar. Nas reproducións en casa, pódense usar outras, aínda que estas sexan configuradas de modo automático.

#### <span id="page-11-0"></span>**1.7.1 Como cambiar a configuración IP en Windows XP?**

Se fora necesario revisar: [Como configurar unha IP fixa en MS windows](https://manuais.iessanclemente.net/index.php/Configuraci%C3%B3n_b%C3%A1sica_da_rede#Co.C3.B1ecer_a_configuraci.C3.B3n_IP_do_ordenador_no_sistema_MS_Windows)

#### <span id="page-11-1"></span>**1.7.2 Como coñecer a IP dun equipo cando este a obtén de forma automática (DHCP)?**

Para coñecer a configuración IP dun equipo que a recibe de forma automática distínguese:

#### • **MS Windows XP**:

• Coñecer IP: MS Windows XP (DHCP)

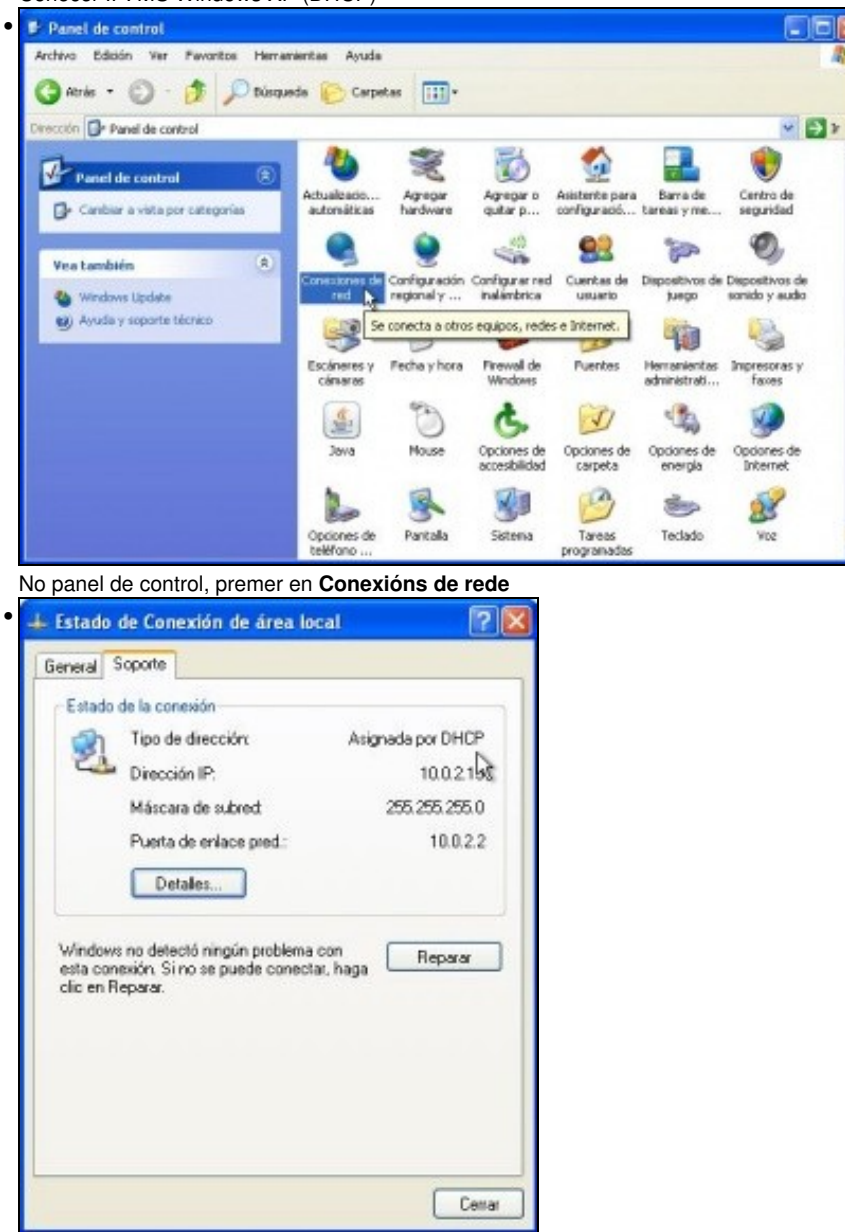

Facer dobre clic sobre a conexión de rede en cuestión, ir á lapela **Soporte**. Comprobar a IP asignada polo servidor DHCP.

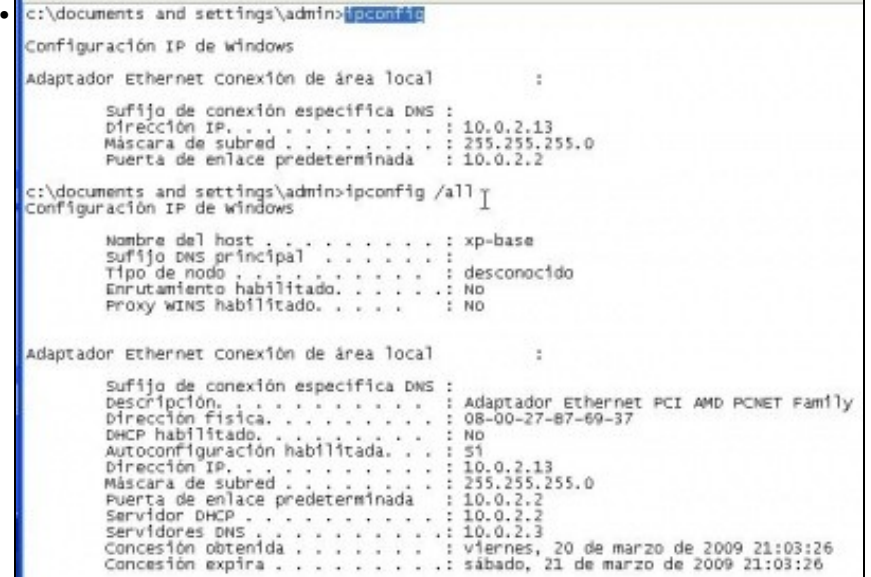

Tamén se pode consultar por medio do comando **Ipconfig**, con ou sen o parámetro **/alll**. Este comando amosa a configuración IP de cada tarxeta de rede, sexa manual ou automática.

#### • **Ubuntu**:

• Coñecer IP: Ubuntu 8.10 (DHCP)

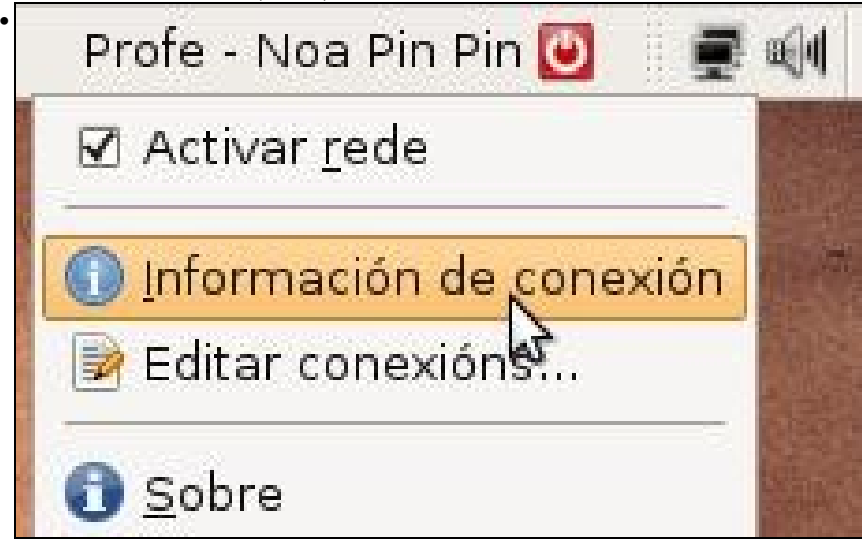

Premer co botón dereito sobre a icona de rede do panel superior. Menú: **Información de conexión**.

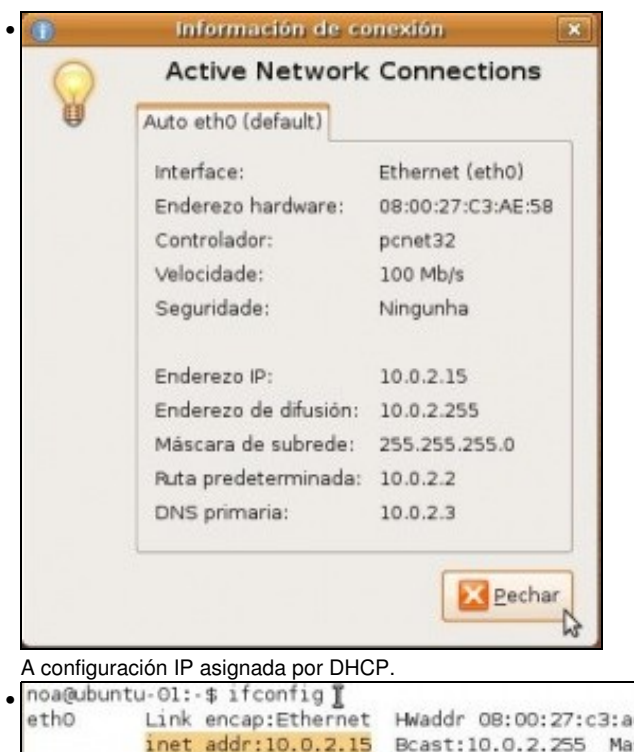

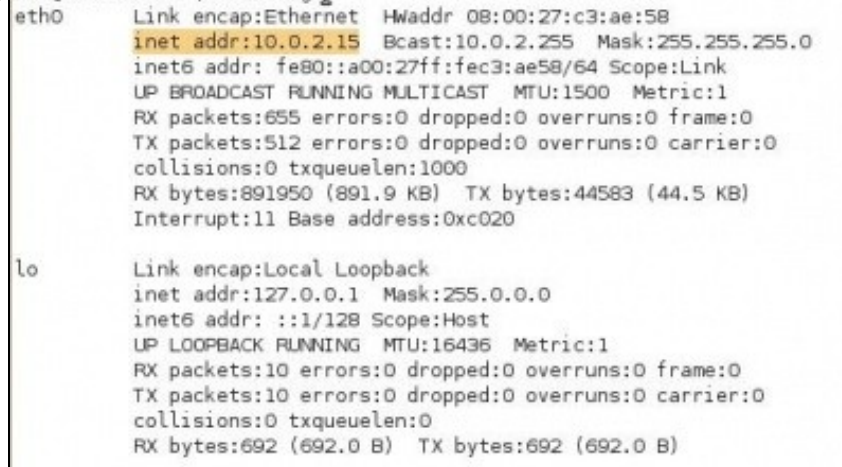

En Ubuntu o comando **ifconfig** amosa a configuración IP (manual ou automática) das terxetas de rede.

### <span id="page-13-0"></span>**1.7.3 Firewall de MS Windows**

MS Windows XP trae o firewall activado por defecto, como a casuística da súa configuración pode ser moi distinta dun equipo á outro, para realizar as prácticas, que se propoñen neste manual, vaise desactivar.

• Desactivar firewall de MS Windows XP

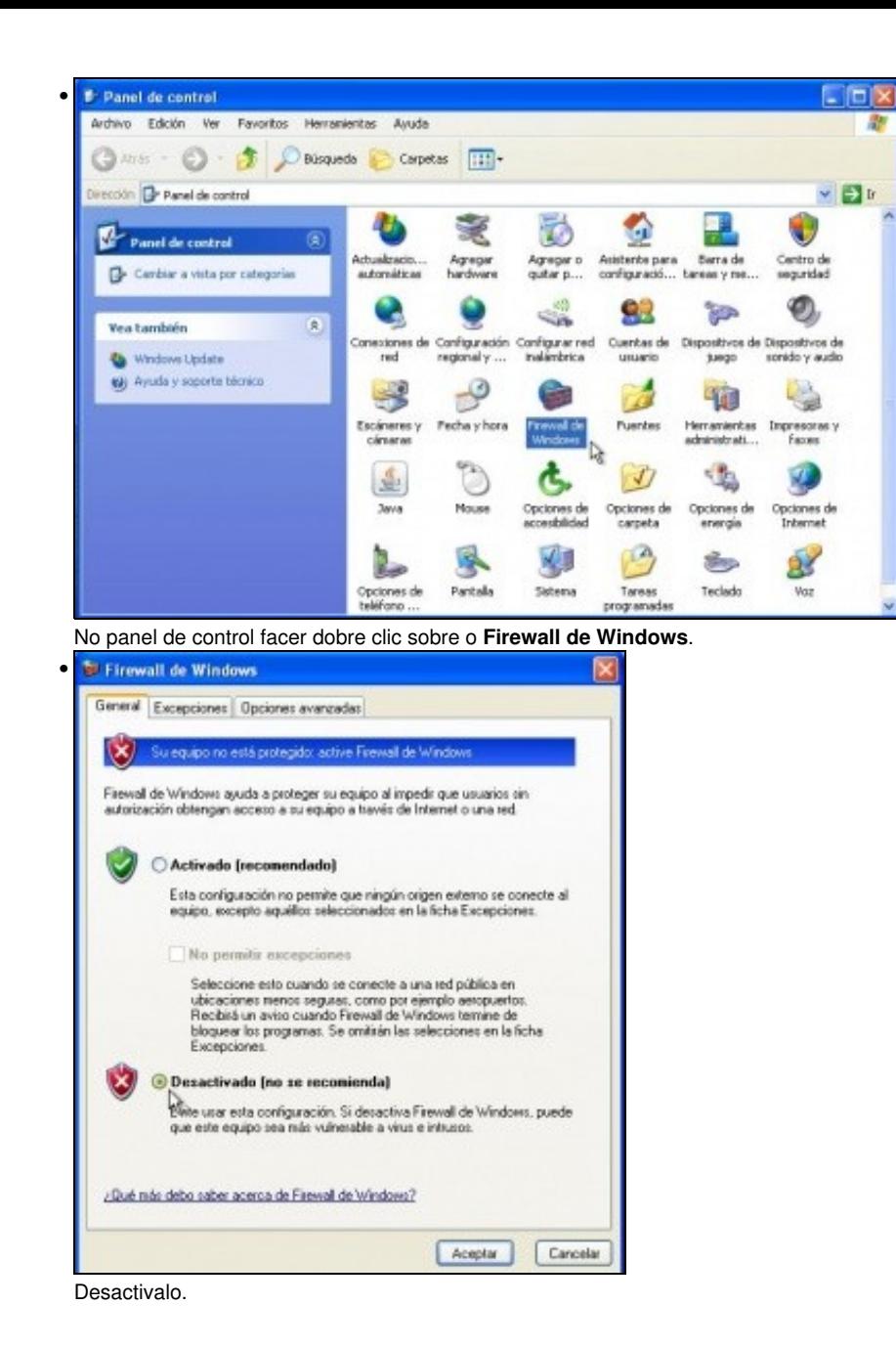

<span id="page-14-0"></span>**1.7.4 Probar a conectividade entre equipos: ping**

Unha vez que se configuraron as IPs (de xeito manual ou automático), que se coñecen os seus valores e que o firewall de MS windows (ou calquera outro que se teña) está desactivado, é bo comprobar se existe comunicación entre os equipos. Unha vez comprobada a conectividade pódese volver activar.

Pártese da imaxe na que se basea este manual.

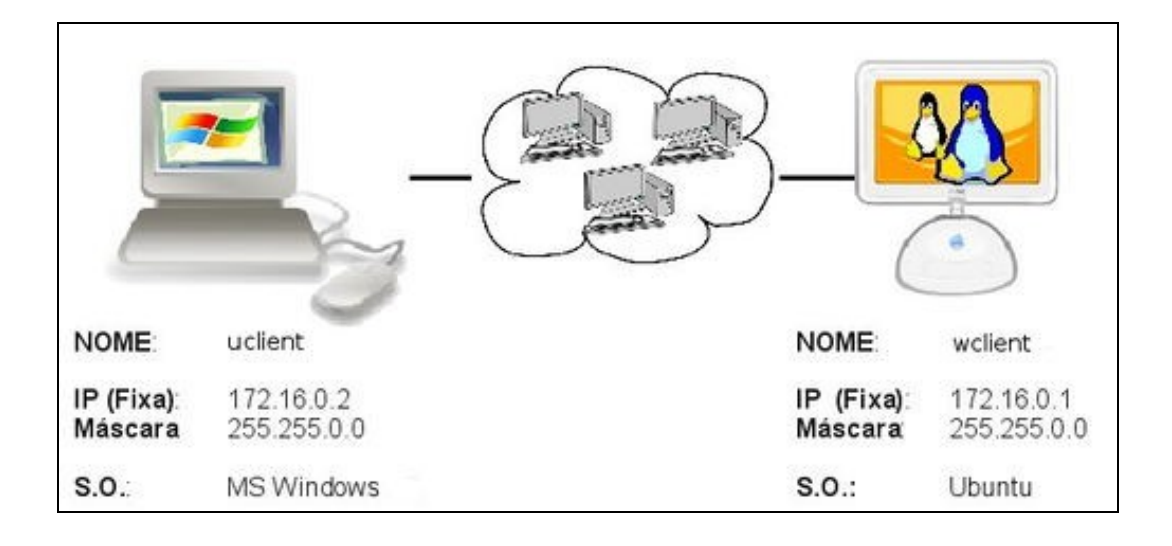

**ping**: e un comando (dos dous sistemas) que serve para comprobar se un equipo se pode comunicar con outro.

• Desactivar firewall de MS Windows XP

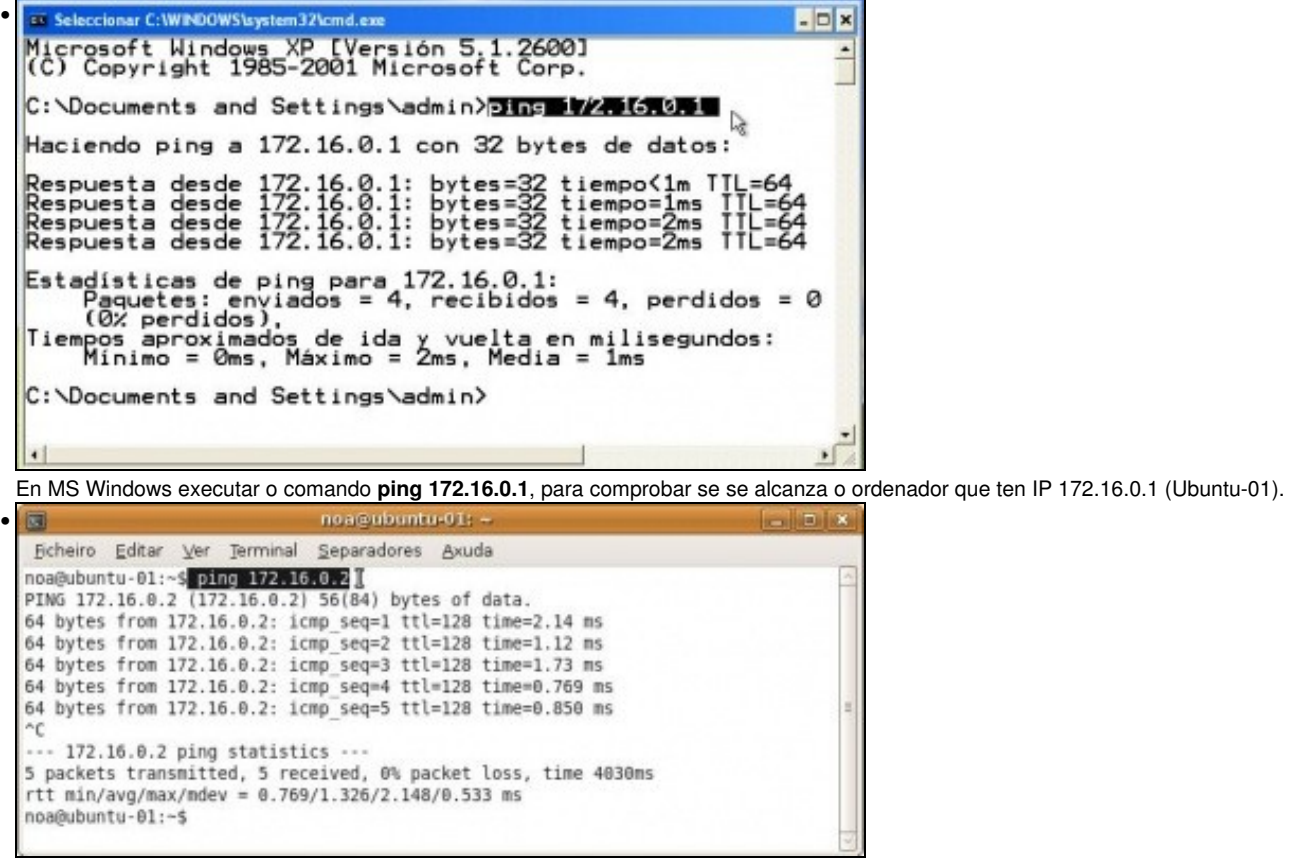

En Ubuntu, facer a mesma proba pero poñendo a IP do equipo *xp-base*. Premer CTRL+C para parar a comprobación de conectividade.

Mentres non se teña conectividade entre os equipos non pasar á seguinte sección

-[- Antonio de Andrés Lema](https://manuais.iessanclemente.net/index.php/Usuario:Antonio) e [Carlos Carrión Álvarez](https://manuais.iessanclemente.net/index.php/Usuario:Carrion) 01:05 11 feb 2009 (GMT)